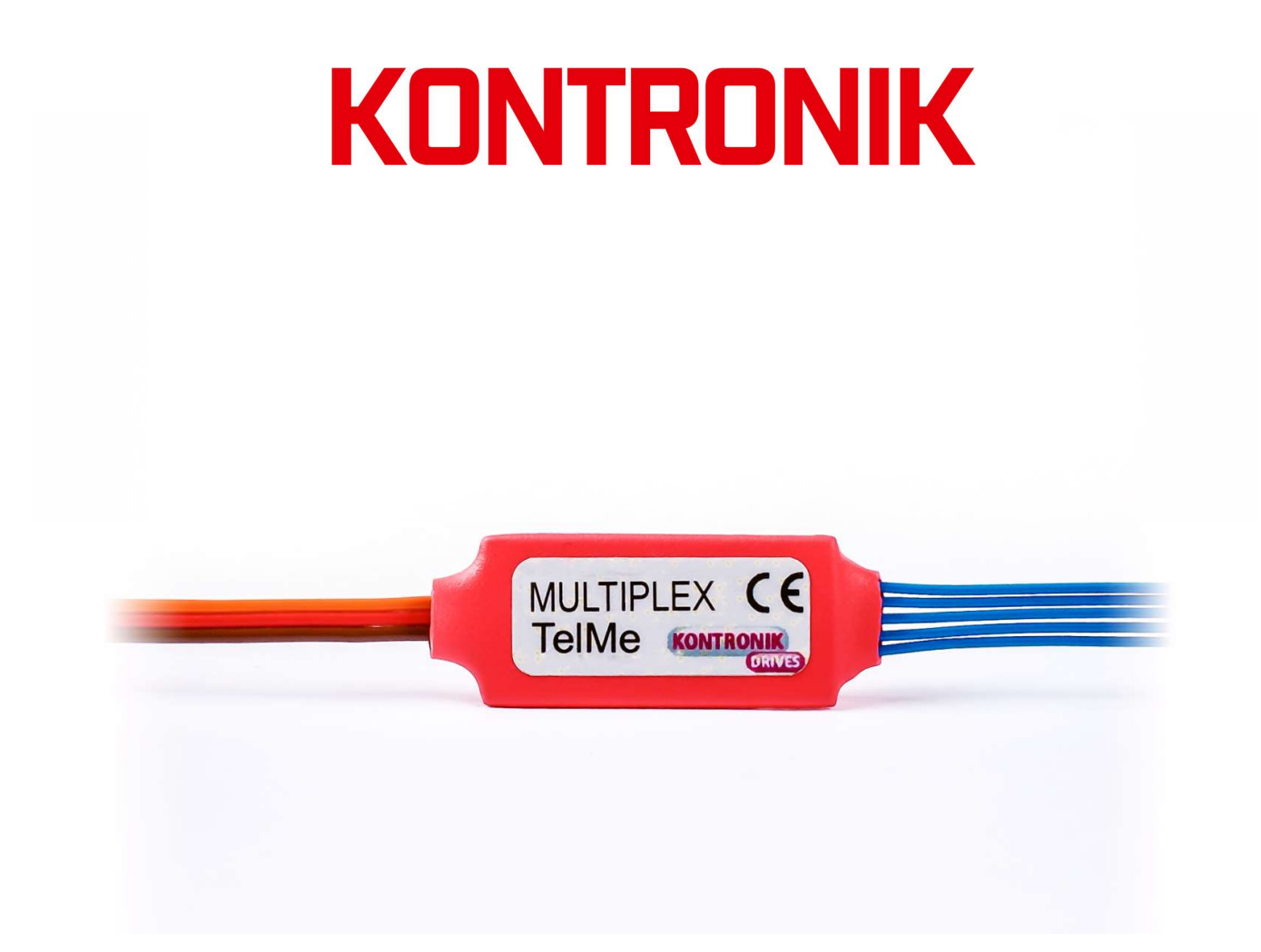

# TelMe MULTIPLEX Bedienungsanleitung

# TelMe MULTIPLEX Operation Manual

Stand: Juli 2017

Effective: July 2017

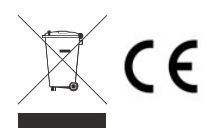

KONTRONIK – eine Marke der SOBEK Drives GmbH / KONTRONIK – a brand of SOBEK Drives GmbH Am Oberfeld 9 – D-72108 Rottenburg am Neckar Tel: 07457/9435-0 – Fax: 07457/9435-90 – E-Mail: info@kontronik.com

### 1 Technische Daten

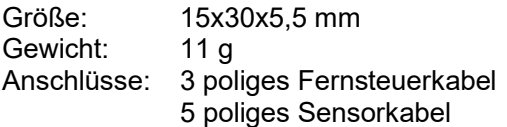

### 2 Allgemeines

Das TelMe Modul dient als Schnittstelle zwischen einem KONTRONIK Regler und einem Telemetrie fähigen MULTIPLEX Empfänger. Das Modul wird vom Regler automatisch erkannt und die Datenausgabe entsprechend angepasst.

### 3 Anschluss des TelMe

Das TelMe Modul wird mit dem blauen 5-poligen Kabel in einen beliebigen freien Sensor Steckplatz des Reglers eingesteckt.

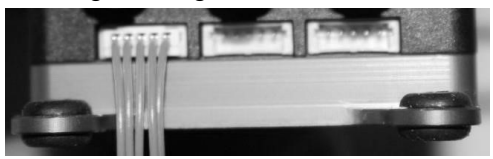

Das 3-polige Fernsteuerkabel wird in den Sensoreingang des Empfängers gesteckt. Weitere Anschlüsse sind nicht nötig. (Polung beachten!).

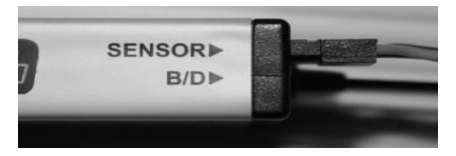

# 4 Einstellung des Senders

Das Telemetrie Menü, wie in der Senderanleitung beschrieben, anwählen. Es sind keine weiteren Einstellungen nötig da die Anzeige fest ist..

# 5 Displayanzeige

Nach dem Sie das System mit Strom versorgt haben wird im Senderdisplay folgendes angezeigt:

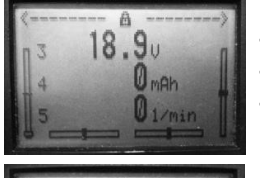

- Akkuspannung [V]
- Entnommene Kapazität [mAh]
- Drehzahl der Motors[U/min]

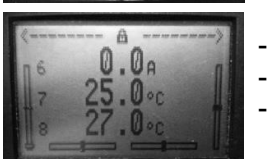

- Motorstrom[A]
- Temperatur Endstufe<sup>[C]</sup>
- Temperatur BEC [C]

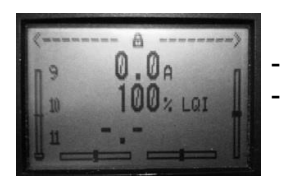

BEC Strom [A] - PWM%

### 6 Fehlerbehebung

#### Der Regler erkennt das Modul nicht.

Zur Erkennung ist am Regler eine passende Softwareversion nötig. Bitte laden Sie diese im von unserer Website: www.kontronik.com.

# 7 Beratung, Technische Hilfe, Hotline

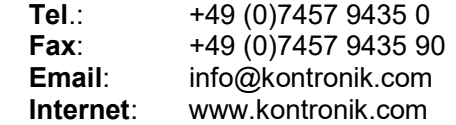

Die neuesten KONTRONIK Informationen,<br>FAQs und Telefonzeiten finden Sie stets<br>aktuell auf unserer Homepage. FAQs und Telefonzeiten finden Sie stets aktuell auf unserer Homepage.

### 8 Recycling

Elektronische Bauteile dürfen nicht in den Hausmüll geraten, sondern müssen nach Gebrauch sach- und umweltgerecht entsorgt werden!

Die nationalen und regionalen Abfallbestimmungen müssen befolgt werden. Elektronische Abfälle sind den dafür vorgesehenen Systemen der Getrenntentsorgung zu zuführen.

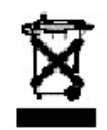

### 9 Gewährleistung

Wir bieteten 24 Monate Gewährleistung auf dieses Produkt bei Kauf in der EU. Produktkäufe außerhalb der EU entsprechen den jeweiligen gesetzlichen Vorschriften. Alle weitergehenden Ansprüche sind ausgeschlossen. Dies gilt insbesondere für Schadenersatzansprüche die durch Ausfall oder Fehlfunktion ausgelöst wurden. Für Personenschäden, Sachschäden und deren Folgen, die aus unserer Lieferung oder Arbeit entstehen, können wir, außer bei Vorsatz oder grober Fahrlässigkeit unsererseits, keine Haftung übernehmen, da uns eine Kontrolle der Handhabung und Anwendung nicht möglich ist. Jegliche Gewährleistungsansprüche verfallen bei Öffnen des Produktes.

Zur Anerkennung der Gewährleistung muss ein maschinenerstellter Originalkaufbeleg, auf dem das Produkt, das Kaufdatum und die Bezugsquelle erkennbar sind, beigelegt sein. Bei Einsendung ist eine genaue Fehlerbeschreibung notwendig, die folgende Parameter enthalten sollte: Verwendeter Sender, verwendeter Empfänger und zeitliches Auftreten des Fehlers. Vorzugweise ist das Serviceformular zu verwenden.

Bitte vergessen Sie nicht die korrekte Rücksendeadresse, sowie Telefonnummer Bitte vergessen Sie<br>Rücksendeadresse, se<br>und Email anzugeben.

# 1 Technical data

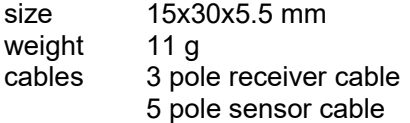

# 2 In general

The TelMe module is an interface between ESC and a MULTIPLEX receiver prepared for telemetry. The ESC detects the TelMe automatically.

# 3 Connecting the module

The TelMe has to be connected with the blue 5 pole cable to one of the sensor plugs of the ESC. The 3 pole cable has to be connected to the Rx.

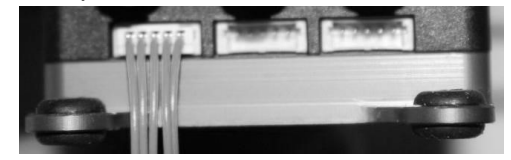

### 4 Programming the transmitter

Just select the telemetry menu like described in the Tx manual. No other changes are necessary.

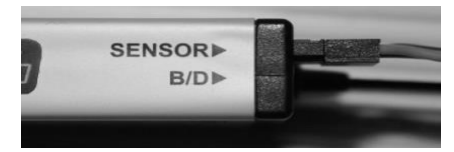

# 5. Display

After powering up you will see on the Tx display::

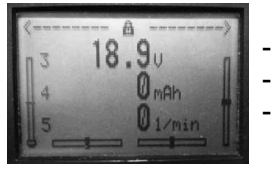

- battery voltage [V]
- used capacity [mAh]

motor current [A] heat power parts [C/F]

heat BEC[]C/F

RPM of motor [U/min]

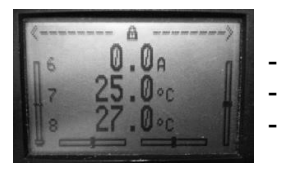

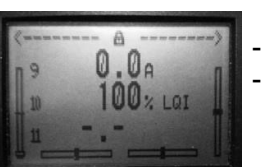

BEC current[A] - PWM%

# 6 Trouble Shooting

#### No data output

The ESC needs a fitting software. You can download this software from our download area on the website and update by PROGDISC.

#### 7 Service, Technical Support, Hotline

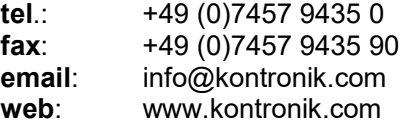

#### Latest KONTRONIK product information, FAQ, and telephone reach ability can be found up-to-date on our homepage. Latest KONTRO<br>FAQ, and telep<br>found up-to-da

# 8 Recycling

Electronic components must not be disposed with household waste

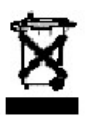

but have to be disposed according **the state** to legal and environmental regulations. National and local disposal regulations have to be respected.

# 9 Warranty

We guarantee this product to be free from factory defects in material and workmanship for a period of 24 months from date of purchase and purchase within the EU. Warranty for purchases made outside the EU is in line with the respective legal regulations. This warranty does not cover: suitability for specific application, components worn by use, application of reverse or improper voltage, tampering, misuse or shipping. Our warranty liability shall be limited to repairing or replacing the unit to our original specifications. All warranty claims terminate with opening of the product. Because we have no control over the installation or use of these products, in no case shall our liability exceed the original cost of the product. To accept guarantee the original bill on which the product the date of purchase and the dealer is named must be sent together with the product. Also a detailed fault description is necessary and should include: used transmitter, used receiver, time of failure. Please use the service form for sending in.

#### Please do not forget to write your address, phone number and email on the package. !

By the act of using this module the user accepts all resulting liability.